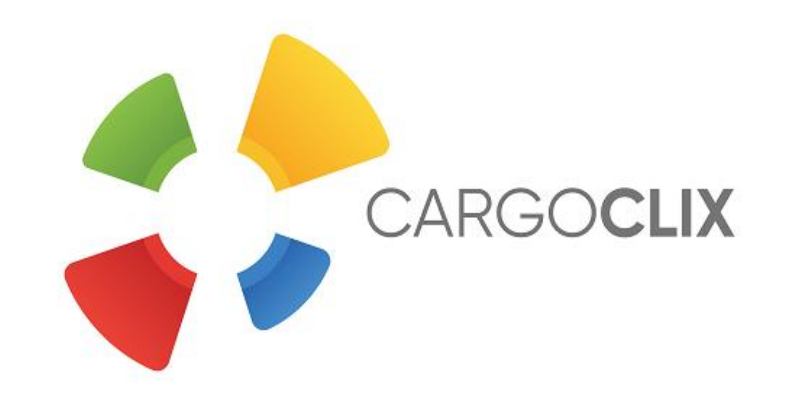

# **Bedienungsanleitung für Dienstleister Zeitfensterbuchung bei Hartsteinwerk Kitzbühel GesmbH**

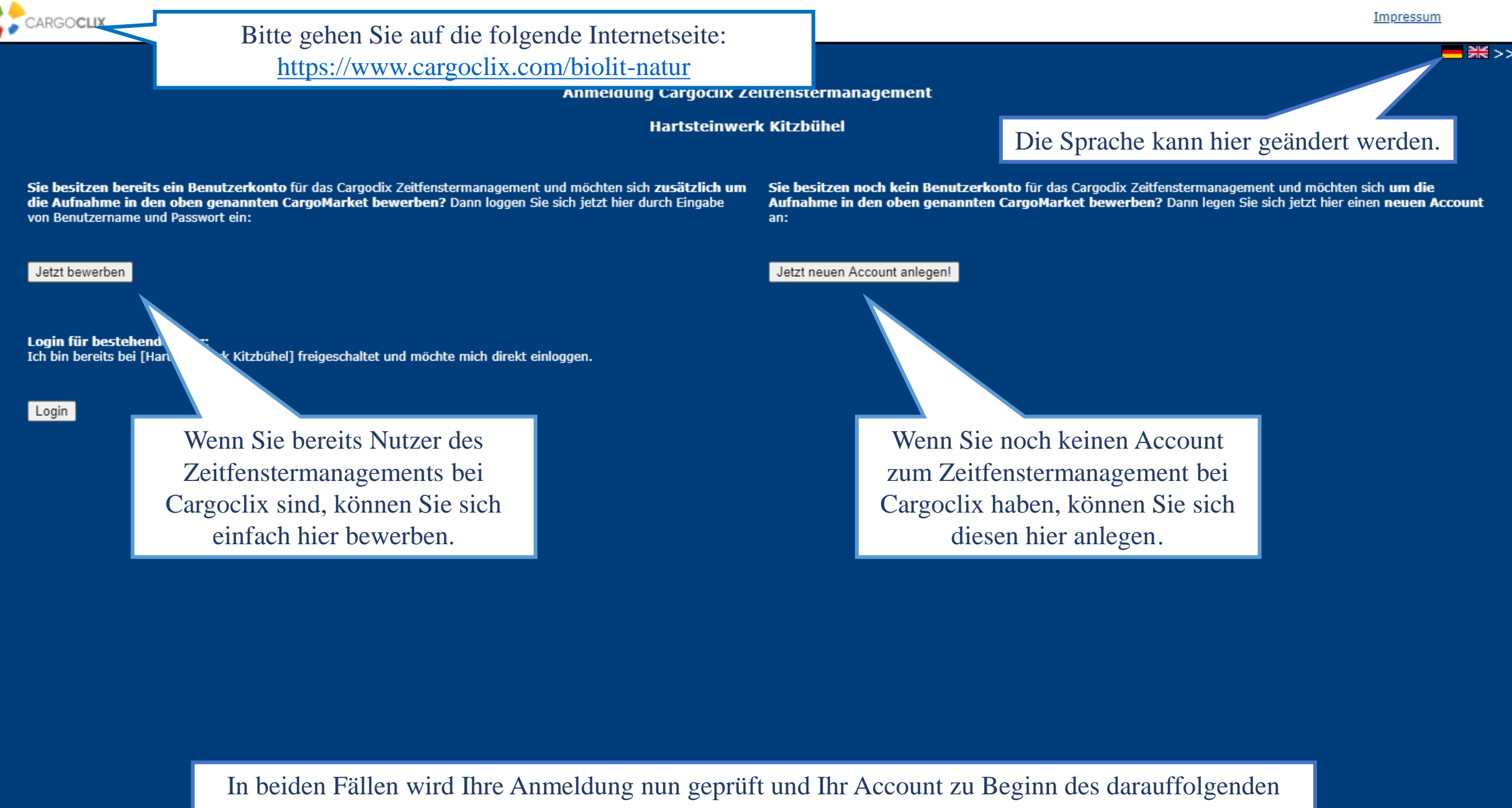

Werktages freigeschaltet.

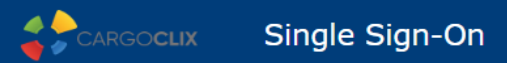

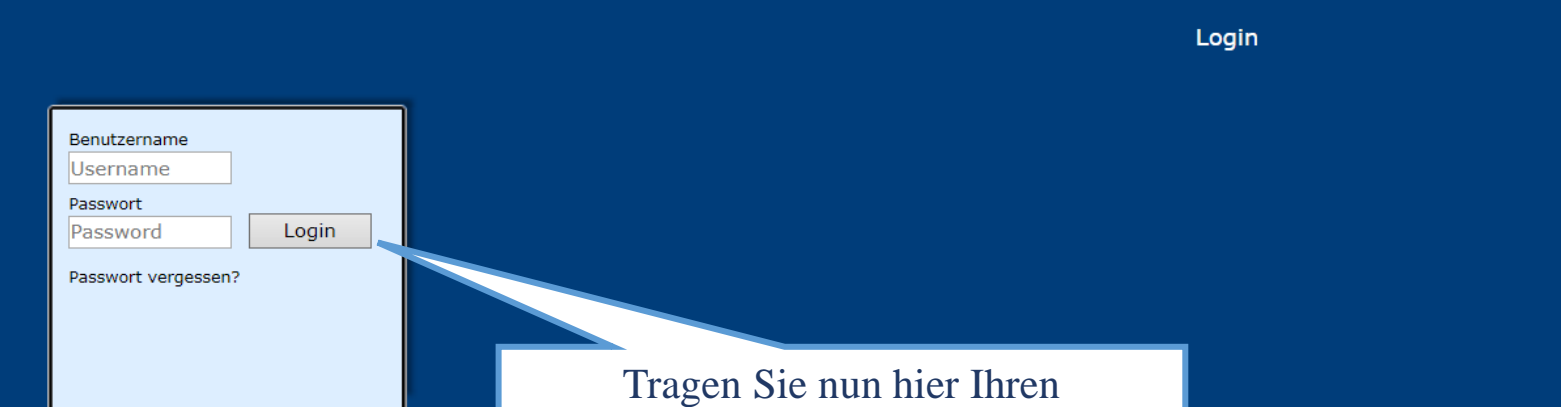

Benutzernamen und Ihr Passwort ein․

Wenn Sie per Email die Nachricht erhalten haben, dass Sie für das Zeitfenstermanagement bei **Hartsteinwerk Kitzbühel GesmbH** zugelassen sind, können Sie sich auf [www.cargoclix.com/timeslot](http://www.cargoclix.com/timeslot) anmelden.

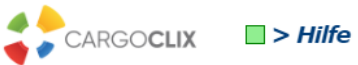

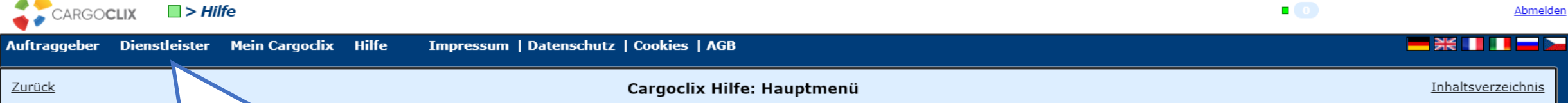

Wählen Sie "Dienstleister". Zum Starten wäh

### Auftraggeber:

Zurück

Als Auftraggeber wählen Sie bitte diesen Punkt, um die Zeitfensterbuchungen an Ihren Standorten zu sehen.

#### Dienstleister:

Als Dienstleister wählen Sie bitte diesen Punkt, um Zeitfensterbuchungen an Standorten Ihrer Auftraggeber durchzuführen.

## **Mein Cargoclix:**

Stammdaten und Grundeinstellungen.

#### Hilfe

Wenn Sie auf einer Seite des Programms Hilfe benötigen, wählen Sie den Punkt Hilfe im oberen Menü.

Abmelden

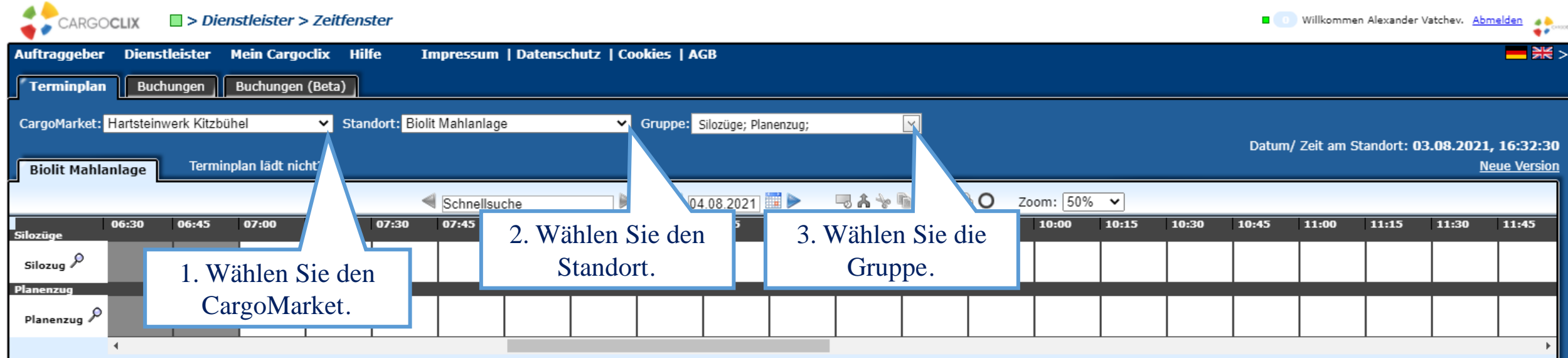

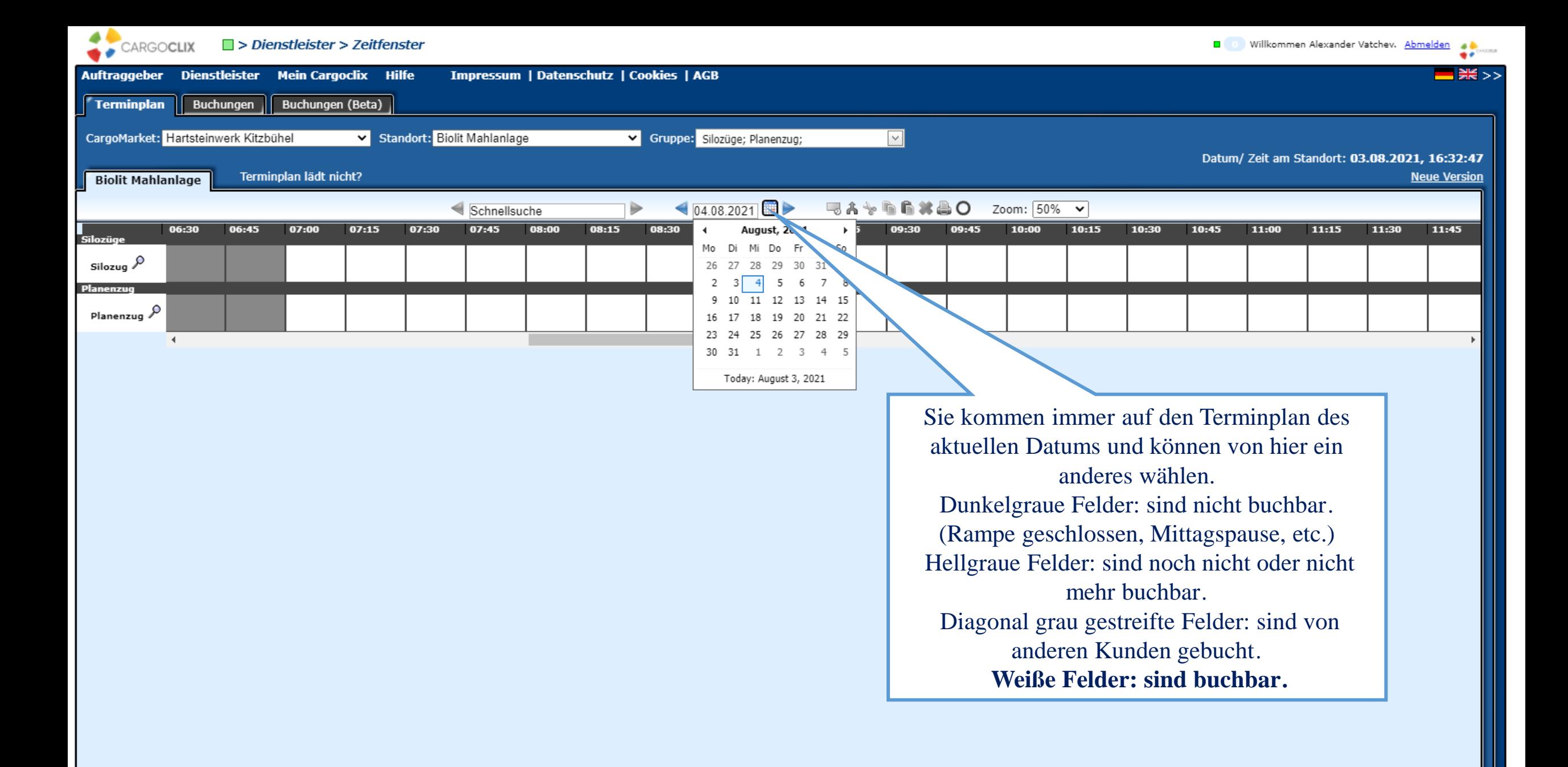

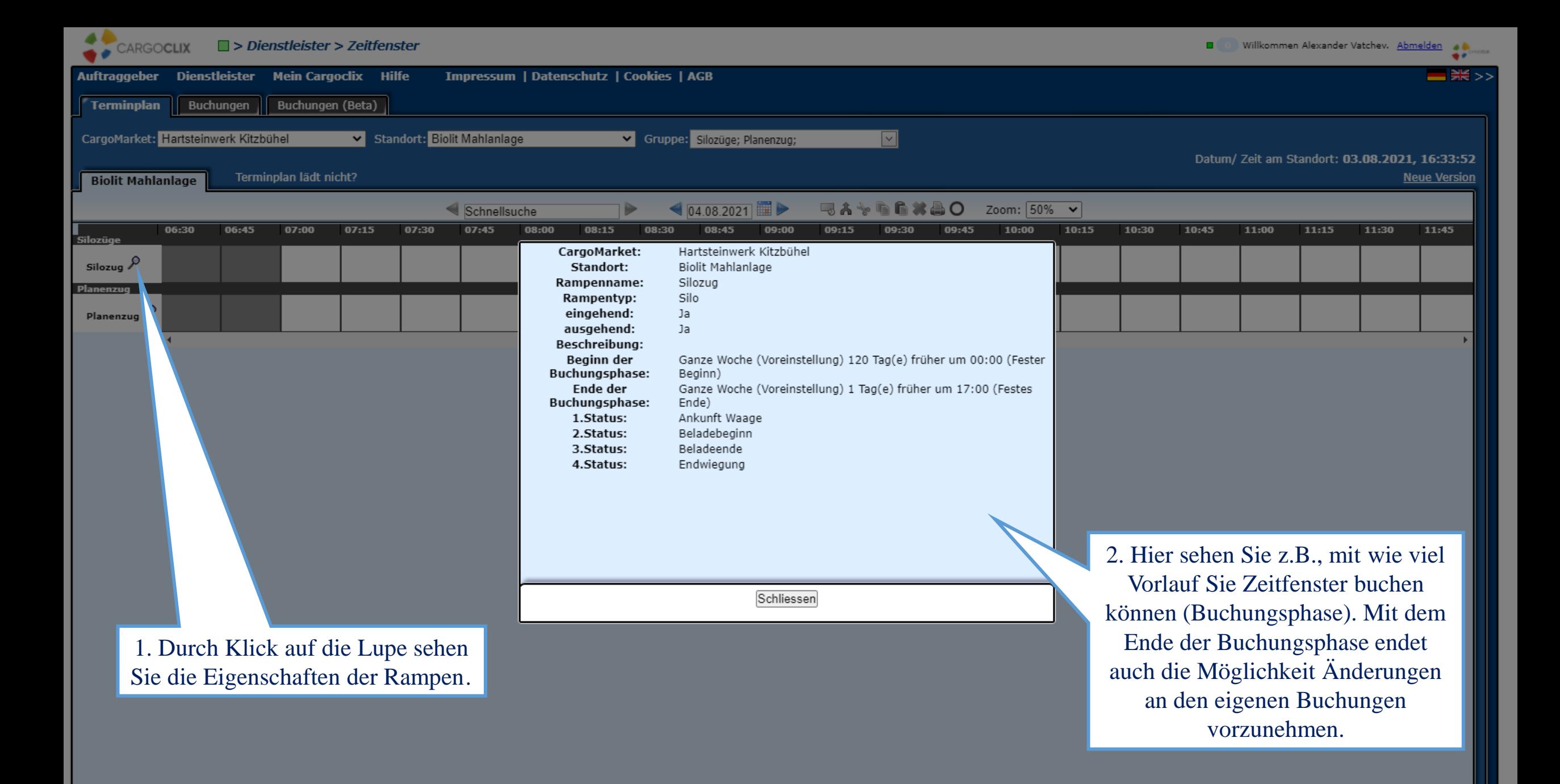

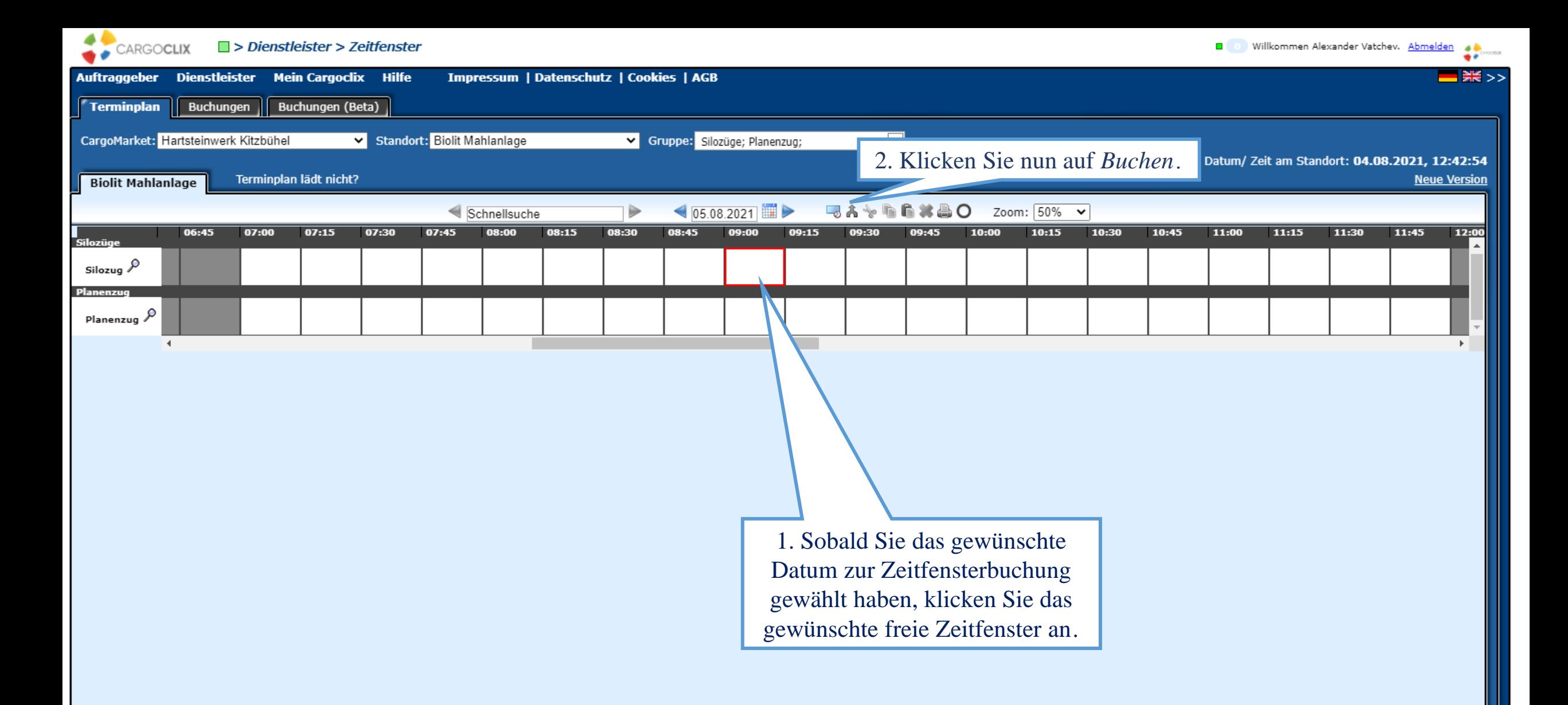

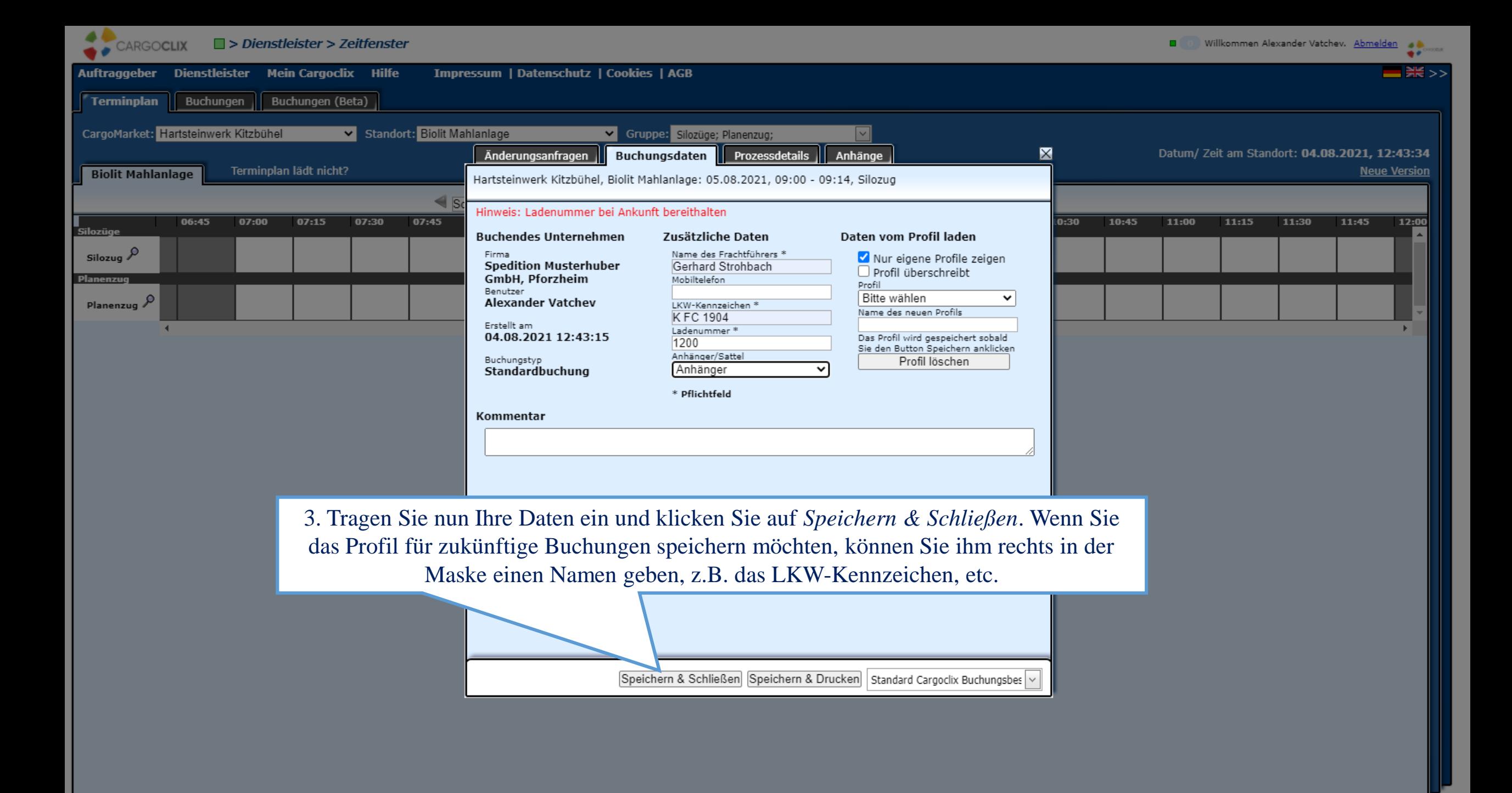

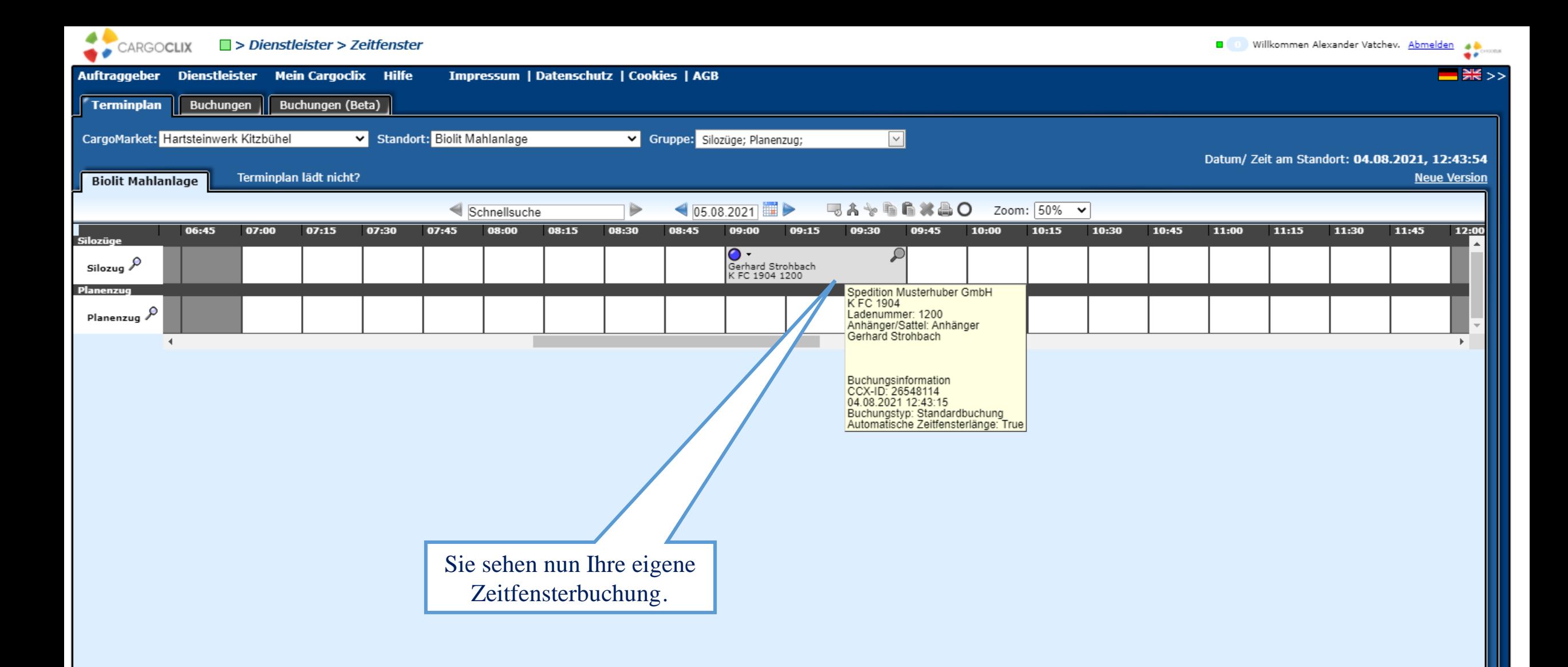

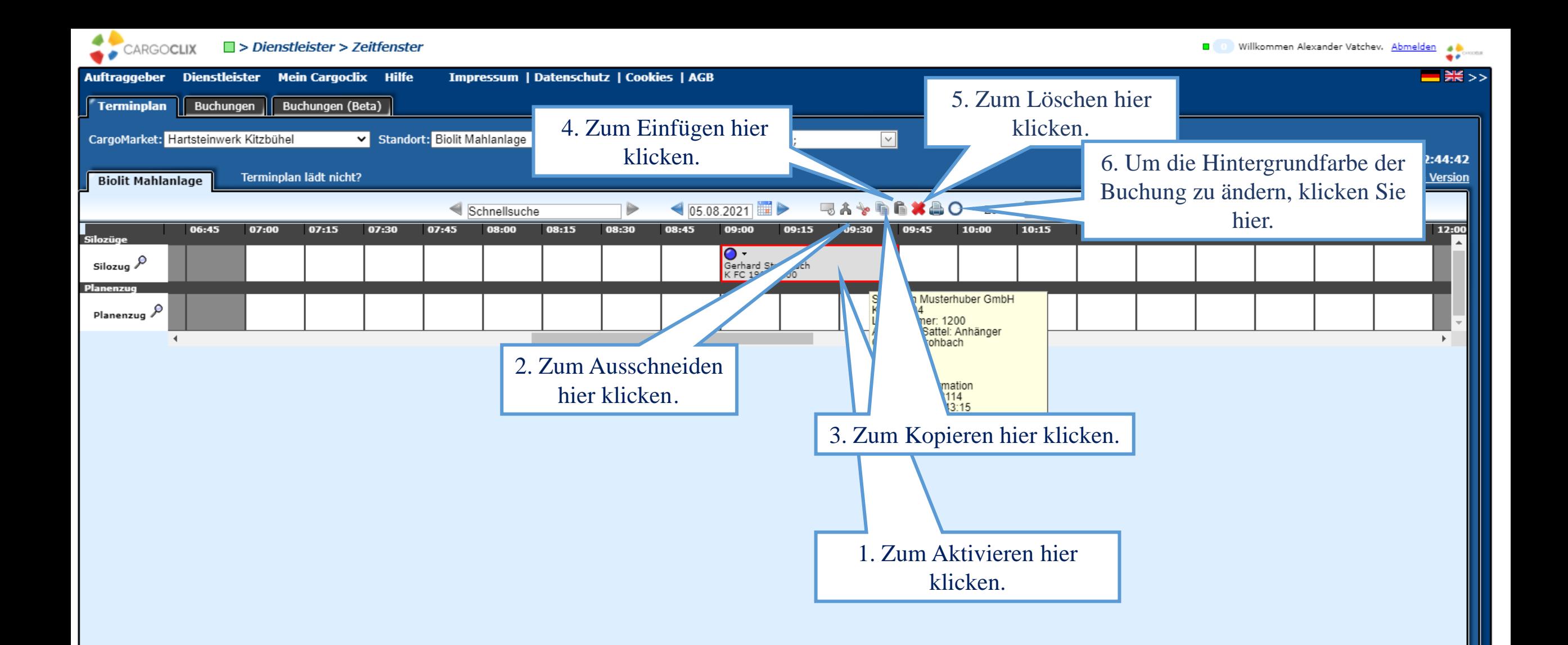

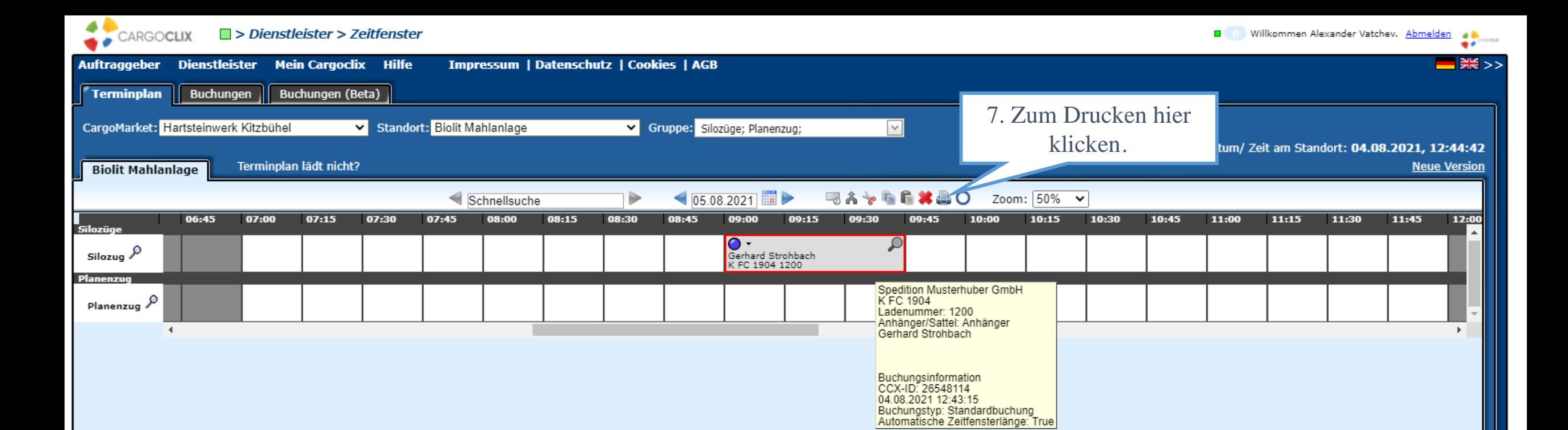

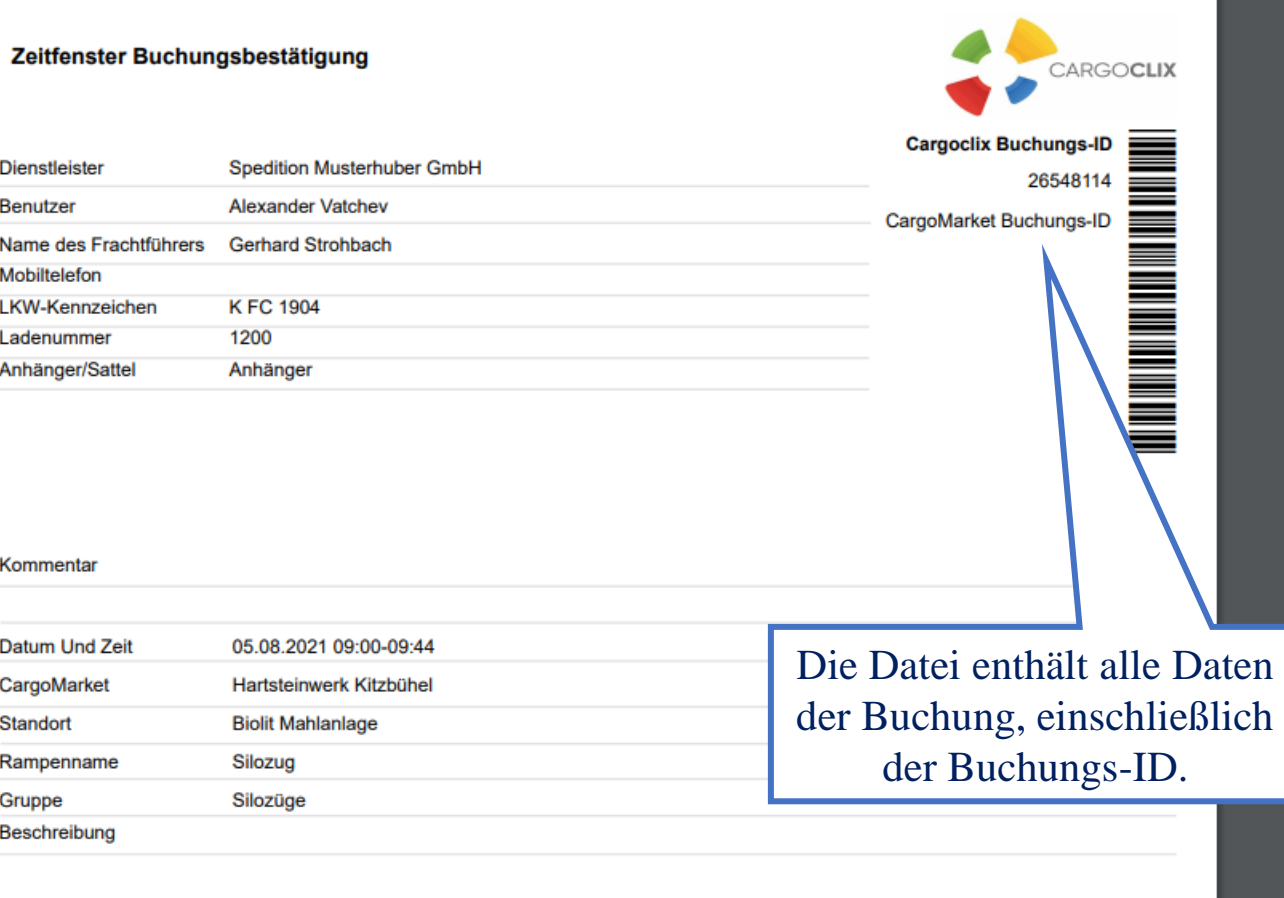

Es wurde eine PDF Datei erstellt, die Sie speichern und ausdrucken können.

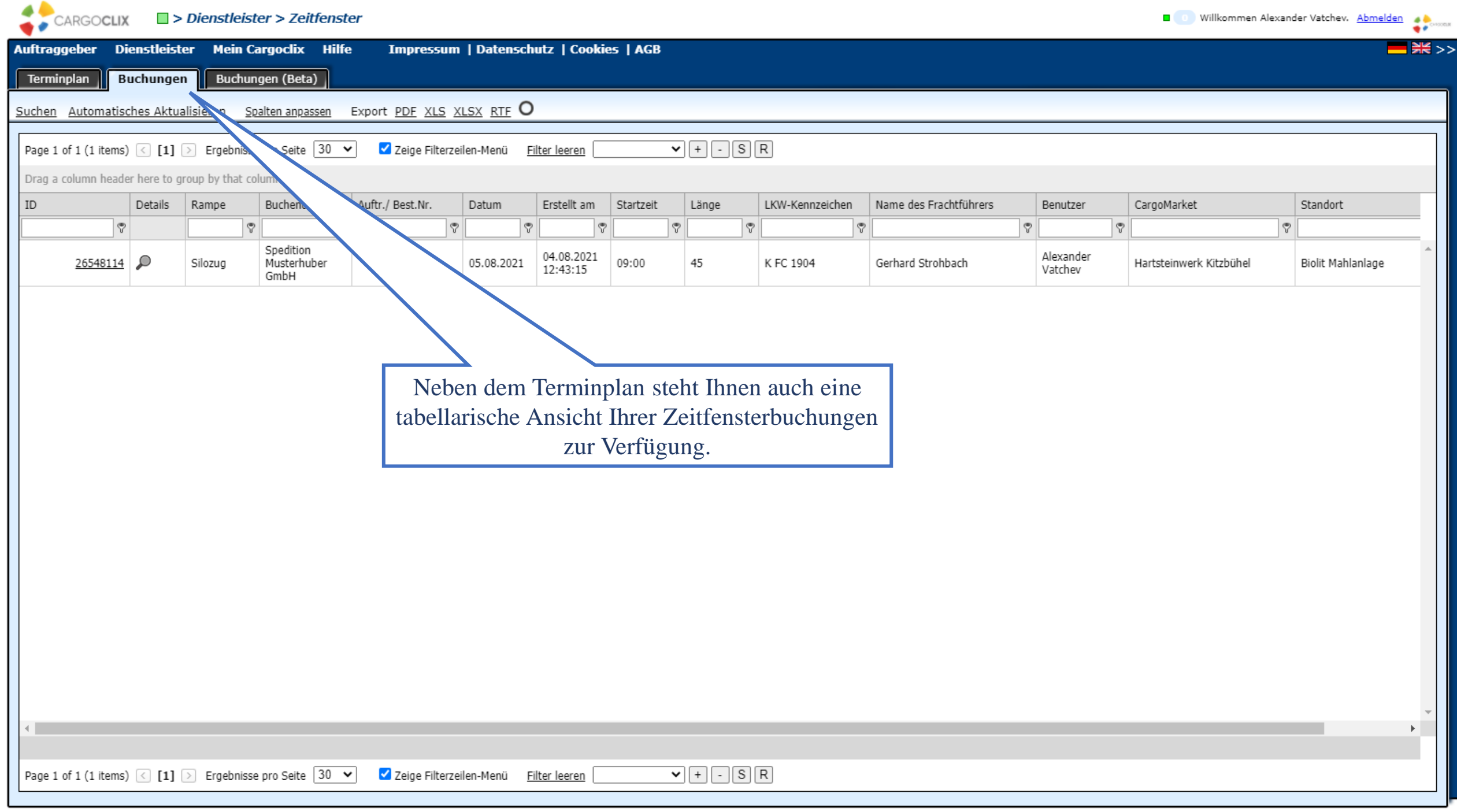

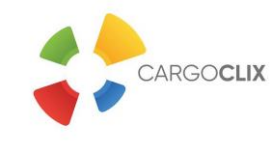

# **Vielen Dank!**

**Bei Rückfragen zu Ihren Lieferungen wenden Sie sich bitte an Ihre Ansprechpartner bei Hartsteinwerk Kitzbühel GesmbH**

> **Bei technischen Rückfragen erreichen Sie** *Cargoclix* **Email: [support@cargoclix.com](mailto:support@cargoclix.com) Tel.: +49 (0) 761 – 20 55 11 00**